# **Updated August 2018**

# **How to Make an Animated Gif for the Quote Area**

# **in Teachers Pay Teachers Online Stores**

#### Overview of steps

- 1. First, watch the free video at [https://www.youtube.com/watch?v=YG\\_NgqDBWKc](https://www.youtube.com/watch?v=YG_NgqDBWKc)
- 2. Open four tabs
	- a. <http://tinyurl.com/>
	- b. <http://gifmaker.me/>
	- c. An online page or ftp program where you store photos (blog, WordPress, Photoshop----wherever you can obtain a URL for the photo gif).
	- d. Your store dashboard, to edit profile section
- 3. Have this link ready:

Your animated gif link when made and ready (you download it from gifmaker.me)

- 4. On TinyURL.com get a shortened link for your animated gif.
- 5. Copy the shortened link for your photo animated gif ready to place in your TpT store edit profile quote area.
- 6. Save

Your link from gifmaker.me will look like the following. You may need to add the .gif depending on how it uploads to your online storage photo area. **You only need Tinyurl if your photo URL address is long. You may not need it depending on where your store photos.**

# **http://tinyurl.com/foryouranimated.gif**

### *\*Note: Use TinyURL not bitly (at least in my experience)*

Why TinyURL? Because the quote area space in TpT is limited. If the links are not shortened, it will not work.

*These instructions require some familiarity with blogging, Teachers Pay Teachers, online photo storage, and how to find the edit profile area of your store. These instructions only apply to TpT and are not intended for other online stores.* 

#### Steps with illustrated directions

1. Open the four tabs

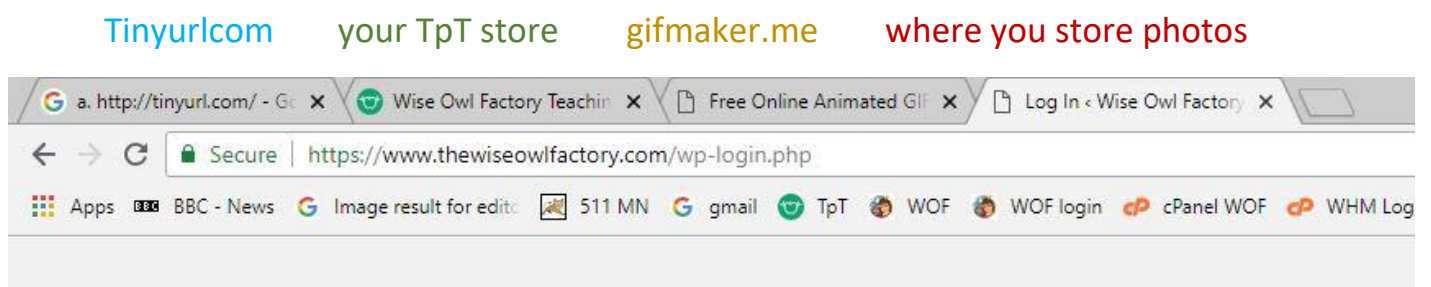

Make your PowerPoint (free in the zip folder for this product). The blank free download will look blank, of course.

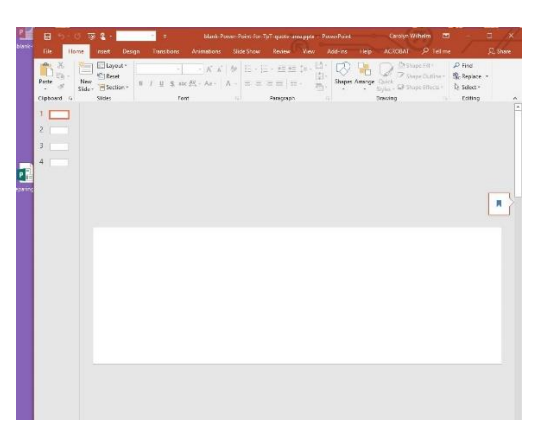

Add your images to the PowerPoint as you wish, to promote your own store. I make one for fall, winter, spring, and

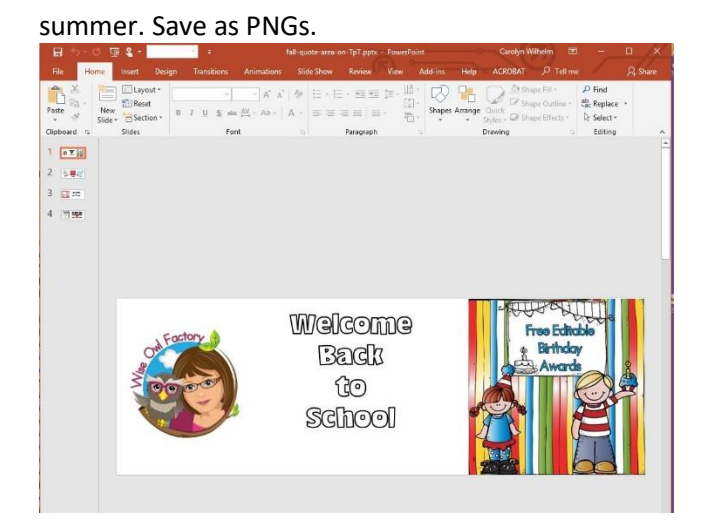

Upload the images to gifmaker me. Change the speed of the slide show gif to what you want. I have to look at it more than anyone else so I make it a little slower than their default setting.

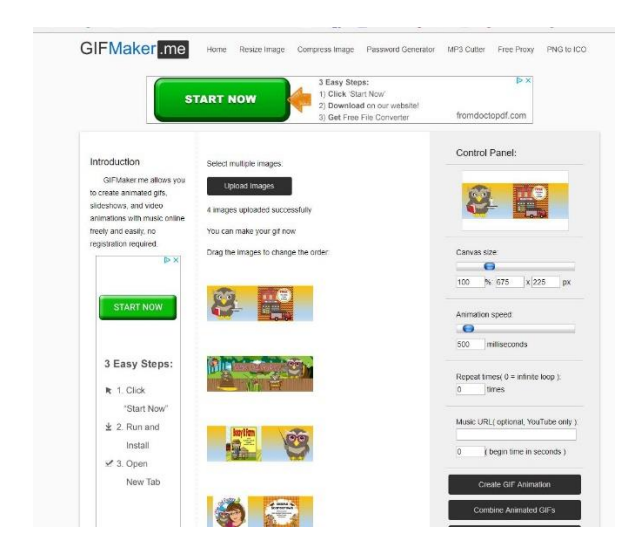

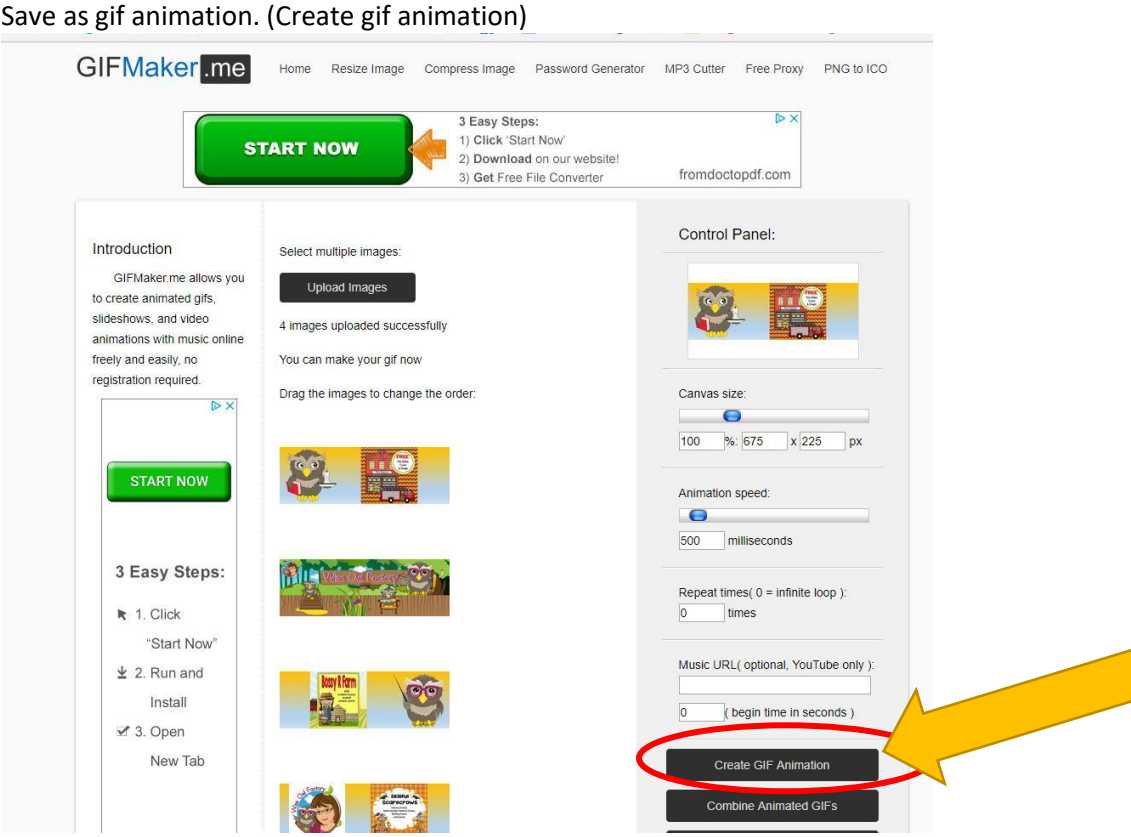

### View gif animation, then download.

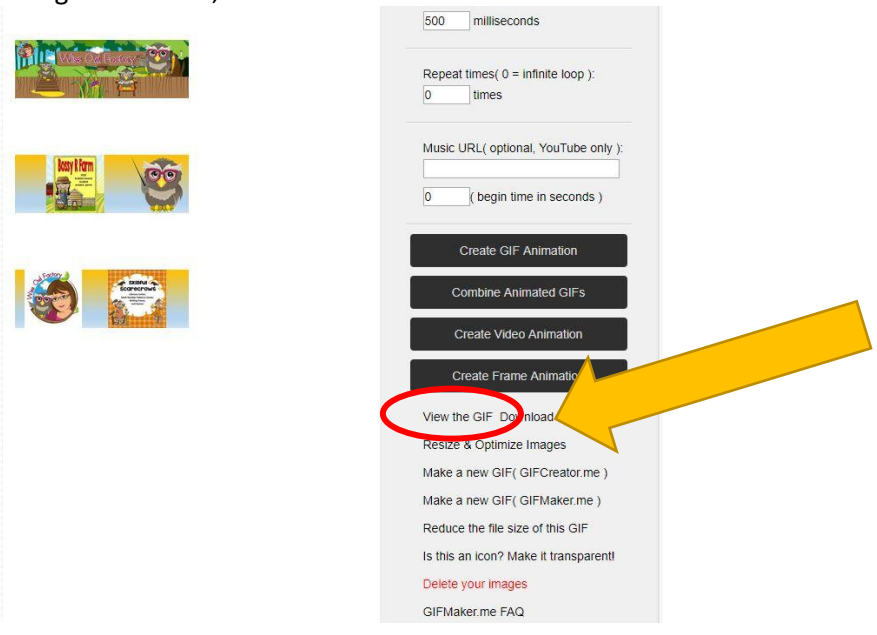

This temporary file will be removed after 6 hours.

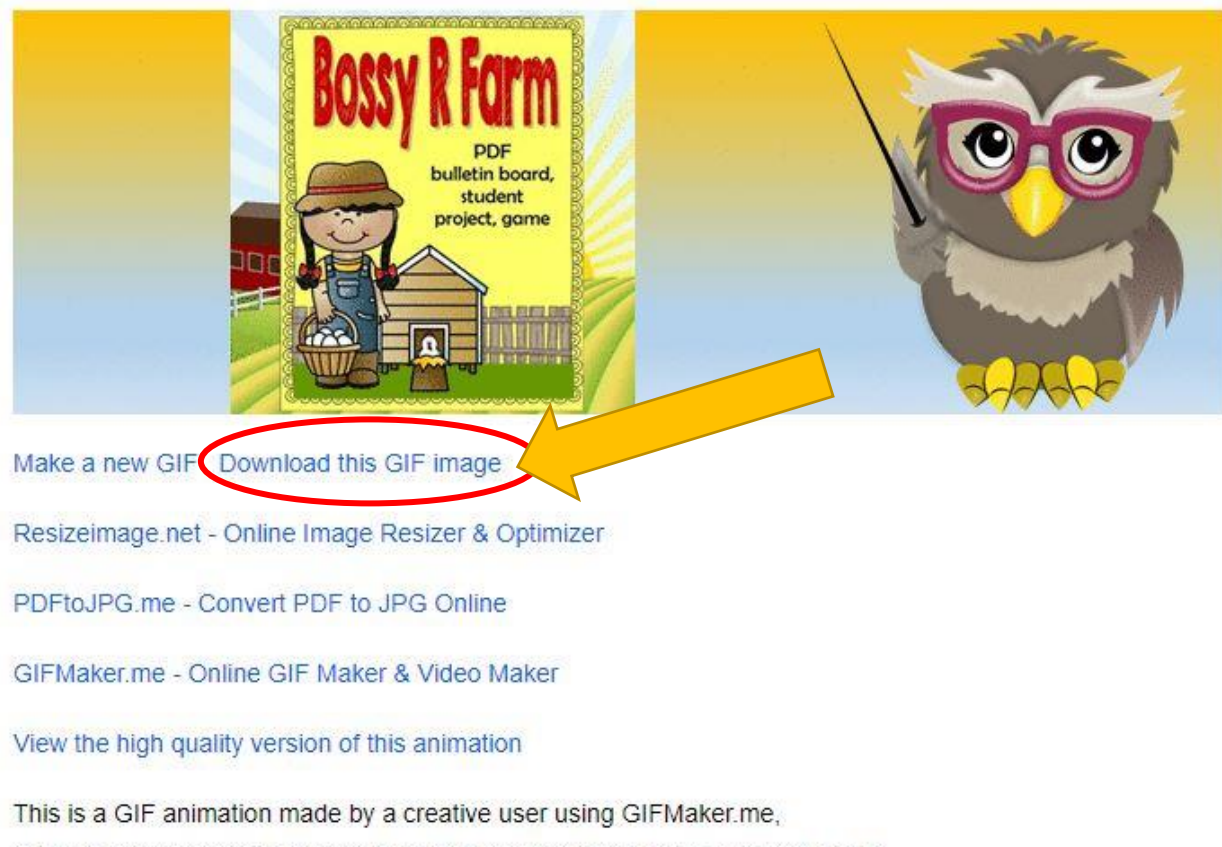

GIFMaker.me is a free online service that enables to create moving pictures in GIF or MP4 format from your photos, paintings with a few clicks. If you want to share a GIF or video with your friends on Facebook, Tumblr, PInterest, Twitter or other social networking sites but don't have Adobe Photoshop installed, then GIFMaker.me is designed for you.

Check whatever address you have for your gif to be sure the gif is uploaded correctly.

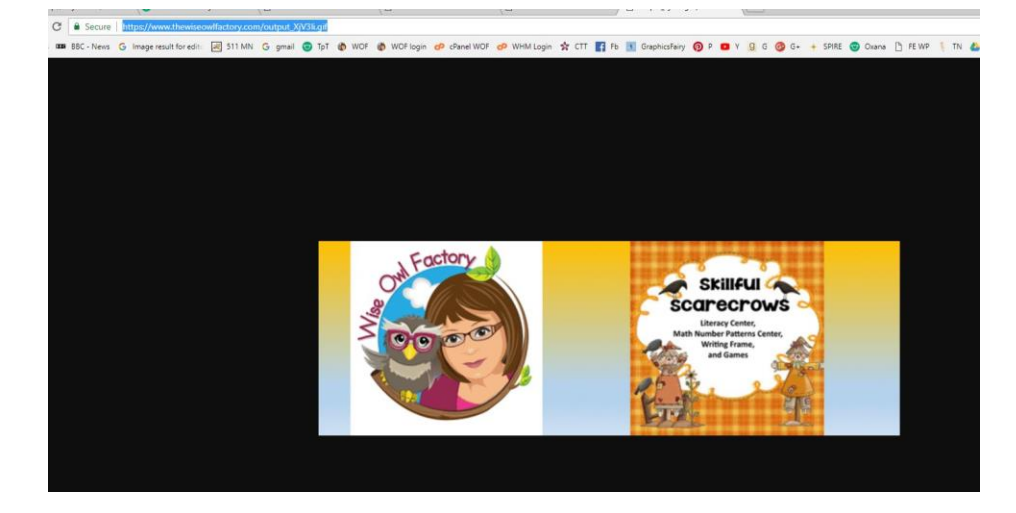

*Now, upload the gif to where you store online photos so you can get a URL address for it. This is mine for today anyway, for the gif I just made. Your link will look different.* If the address is long, it will need to be shortened in Tinyurl. My address this time is short enough to put directly on TpT.

[https://www.thewiseowlfactory.com/output\\_36aauv.gif](https://www.thewiseowlfactory.com/output_36aauv.gif)

After saving, Teachers pay Teachers will have changed your link to some HTML and that is fine. We used to have to do that ourselves but now we do not have to know HTML for this part of the process.

#### Check your store. Admire your gif.

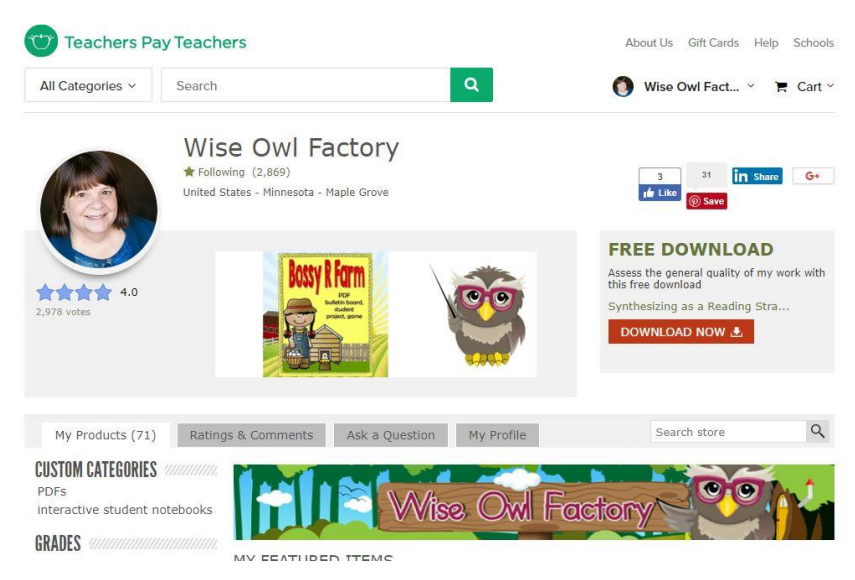

#### I could have shortened my gif URL to

#### **<https://tinyurl.com/y9j9ngzd>**

by using the Tinyurl site. https://tinyurl.com

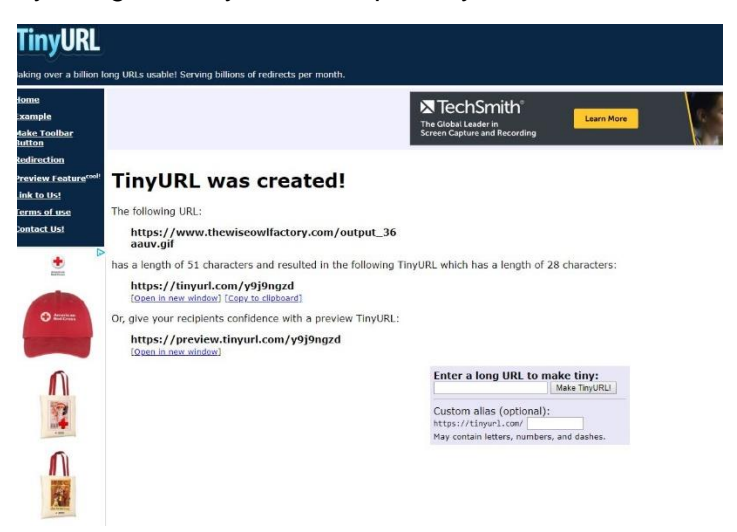